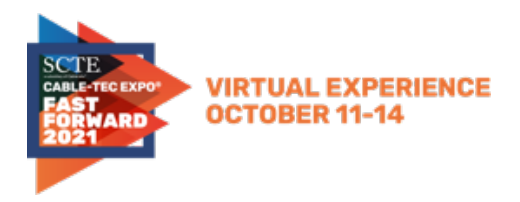

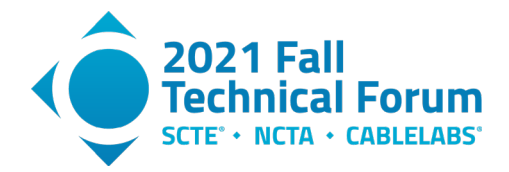

# **Tracking Round Trip Time Latency in the MSO Network**

A Technical Paper prepared for SCTE by

#### **Michael Overcash** Principal Engineer Cox Communications 6305 Peachtree-Dunwoody Rd, Atlanta, GA 30328 404-269-6595 michael.overcash@cox.com

#### **Alan Skinner**

Principal Engineer Cox Communications 6305 Peachtree-Dunwoody Rd, Atlanta, GA 30328 404-269-0845 alan.skinner@cox.com

#### **Owen Parsons**

Engineer Cox Communications 6305 Peachtree-Dunwoody Rd, Atlanta, GA 30328 404-269-4998 owen.parsons@cox.com

#### **Daniel Sciscoe**

Network Engineer Cox Communications 6305 Peachtree-Dunwoody Rd, Atlanta, GA 30328 daniel.sciscoe2@cox.com

#### **Elizabeth Vitale**

Network Engineer Cox Communications 6305 Peachtree-Dunwoody Rd, Atlanta, GA 30328 elizabeth.vitale@cox.com

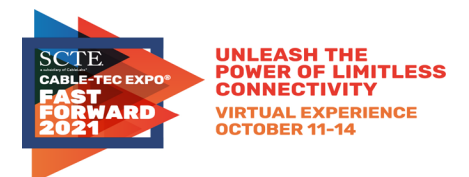

**Title** 

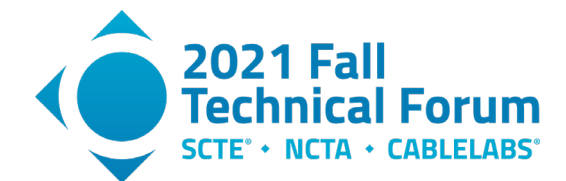

# **Table of Contents**

## Page Number

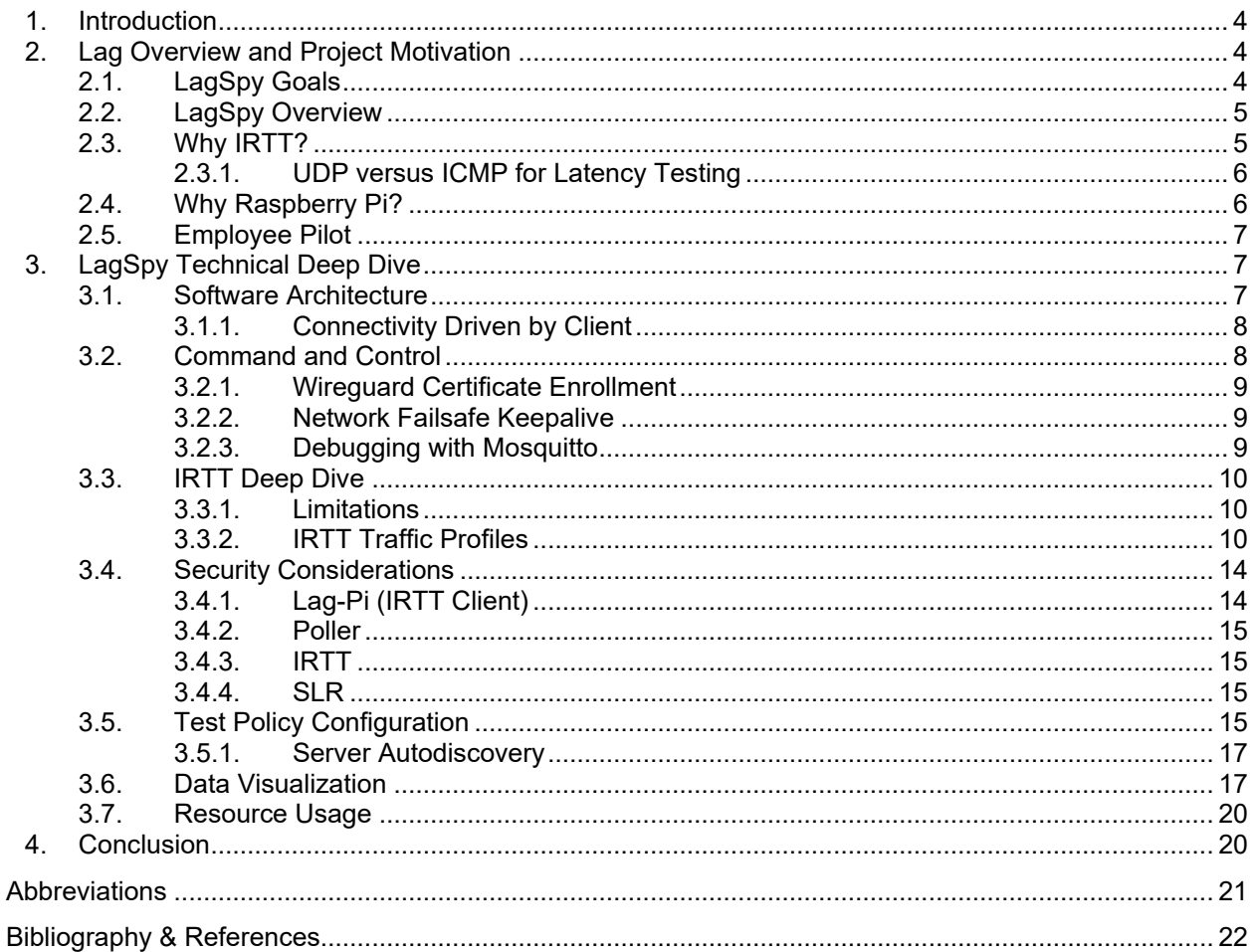

## **List of Figures**

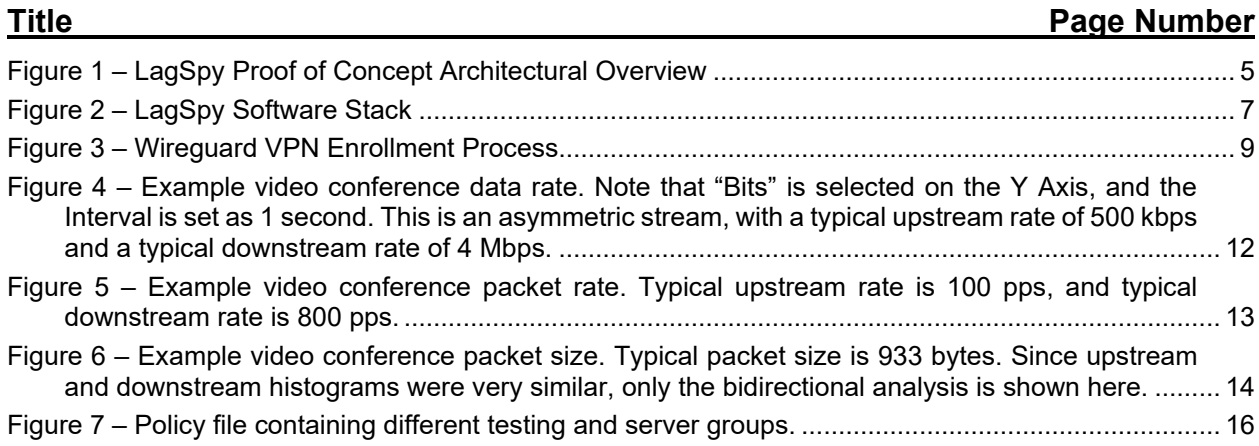

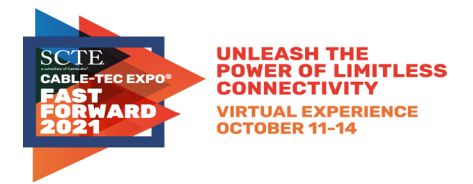

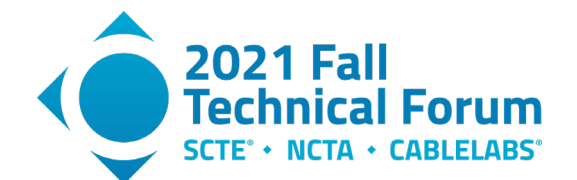

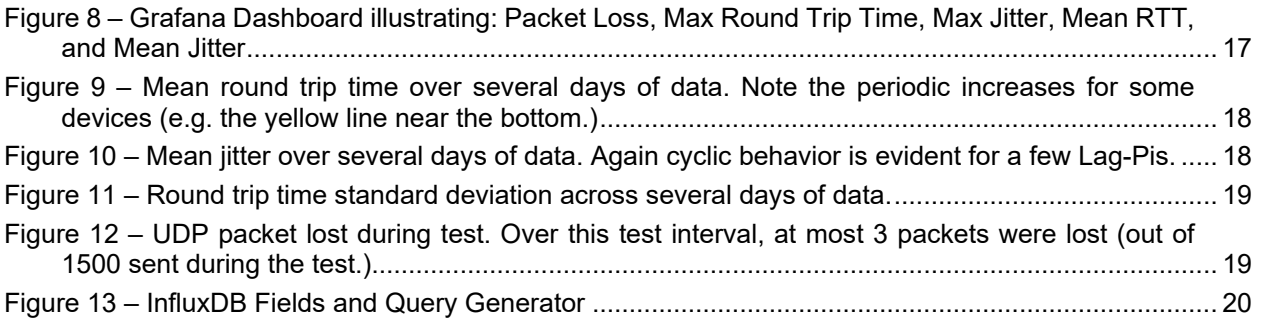

# **List of Tables**

## **Title Page Number**

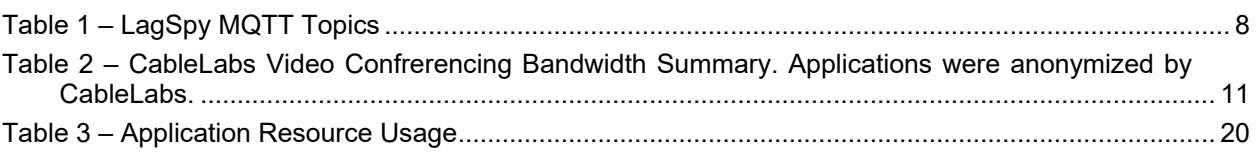

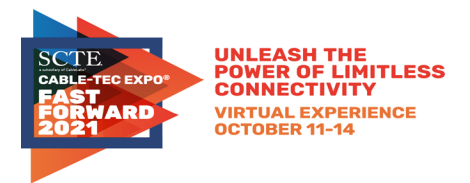

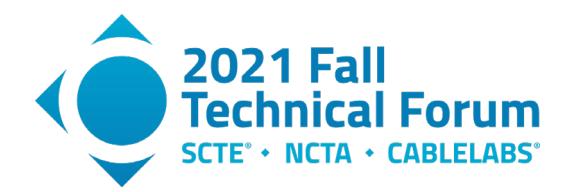

## <span id="page-3-0"></span>**1. Introduction**

Forget throughput – latency is the new standard of internet quality. Whether it's a glitchy videoconference or a "laggy game," it's increasingly important to know how latency is impacting customers, and how it interacts with the network components we control. In this paper we will describe work done with Raspberry Pi-based test points that measure roundtrip time, jitter and packet loss, using realistic UDP streams. We will also share some of the early data we've collected and discuss what we've learned so far.

## <span id="page-3-1"></span>**2. Lag Overview and Project Motivation**

Subscribers use "lag" to describe an aggregation of latency, jitter, and packet loss; a poorly performing service or application is described as "laggy". Historically, subscriber internet use was dominated by HTTP web browsing and streaming protocols that download a video segment at a time – neither of which is particularly sensitive to lag. Today, popular applications like real-time video conference and online gaming are extremely lag sensitive. In addition, the FCC SamKnows program now tracks latency in addition to speed.

CableLabs is addressing this need in the Low-Latency DOCSIS (LLD) program, and vendors are introducing various product features intended to improve lag. But how can operators know if these new products are effective? Lab testing can help of course, but there is no substitute for field loading and actual customer traffic patterns. Many new features over the years have shined in a lab and provided lessthan-stellar results once deployed. Likewise, every new product comes with a slew of configuration parameters … are these parameters tuned correctly? Vendors typically provide recommended starting values, and often these values persist into perpetuity without being critically examined to ensure that they're optimal. We can do better, but only if we can measure the results each time we turn a knob.

Just as operators have monitored node utilization for years, operators need a platform to monitor and track lag over time throughout the network. Thus, the Cox LagSpy program was born.

### <span id="page-3-2"></span>**2.1. LagSpy Goals**

Cox has the following goals for the program:

- Use realistic UDP streams to measure latency, rather than ICMP pings.
- Ability to distribute test points widely throughout the Access Network.
- No special configuration of subscriber CPE equipment (e.g. no need for port forwards.)
- Upgradable with ability to add new features and test protocols over time.
- Low hardware cost.
- Configurable network utilization.
- Portable software

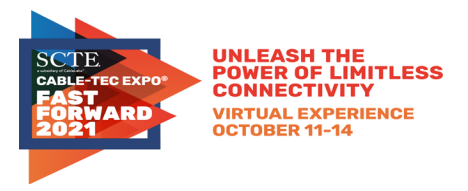

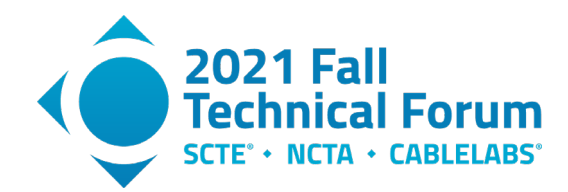

#### <span id="page-4-0"></span>**2.2. LagSpy Overview**

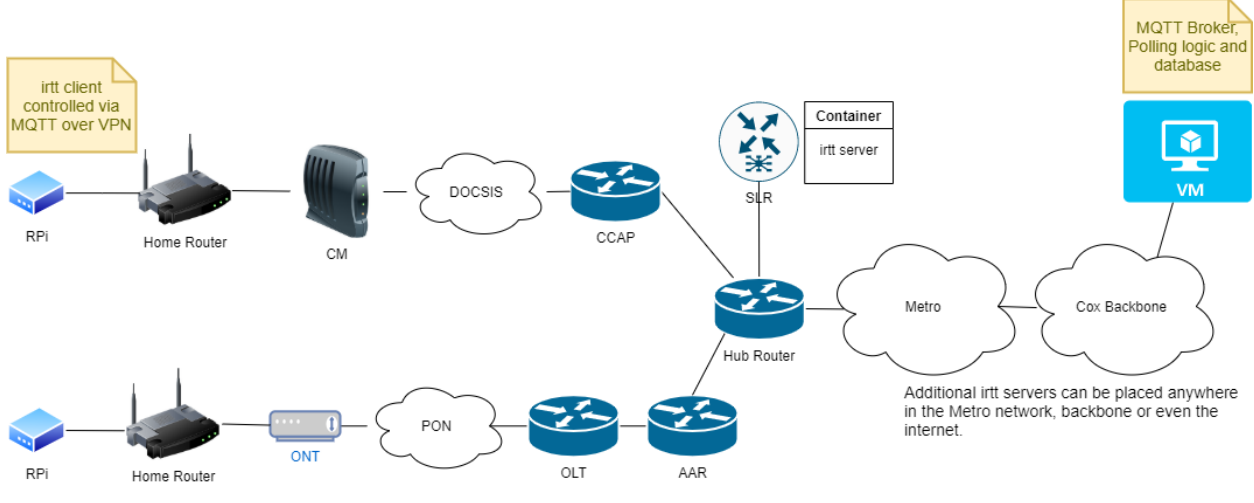

**Figure 1 – LagSpy Proof of Concept Architectural Overview**

<span id="page-4-2"></span>In the proof of concept architecture, Raspberry Pi single board computers were mailed to employee volunteers. These Raspberry Pi devices are nicknamed "Lag-Pis". Each Lag-Pi implements a network test client called IRTT (Isochronous Round-Trip Time). The Lag-Pis are controlled by a virtual machine on the internet known as the Poller, which also aggregates and stores the test results. The Poller instructs each Lag-Pi when to perform a test and specifies the IRTT server to test against.

The IRTT test involves a client and a server (similar to IPERF). The Lag-Pis implement the client role, and the servers are set up at interesting points in the Cox network. For the proof of concept trial, we are setting up IRTT servers at the Service Layer Router (SLR) connected to the Hub Router. The SLR was selected since neither the Access Router itself (CCAP or OLT) nor the hub router can act as an IRTT server. To minimize latency to the Lag-Pi, we wanted something as close to the access network as possible. We are also setting up IRTT servers at two of our Regional Data Centers (RDCs) for comparison to the SLR.

While our primary focus in the proof of concept is the DOCSIS Network, the architecture is transport agnostic and can run on any access network (DOCSIS, PON, Cellular Data, etc.)

### <span id="page-4-1"></span>**2.3. Why IRTT?**

IRTT is a widely available open-source package which generates a customizable UDP stream to measure route trip time and jitter, among other things. Here is an example of an IRTT test and its results:

irtt client -i 20ms -l 172 -d 30s --fill=rand --sfill=rand --hmac=0x<redacted> -q irtttelemetry.coxlab.net:22112 [Connecting] connecting to irtt-telemetry.coxlab.net:22112 [184.176.185.20:22112] [Connected] connection established [184.176.185.20:22112] [WaitForPackets] waiting 352ms for final packets Min Mean Median Max Stddev<br>--- ---- ------ ------- --- ---- ------ --- ------ RTT 78.92ms 84.55ms 83.55ms 117.3ms 3.17ms send delay -1.24s -1.23s -1.23s -1.21s 2.25ms<br>eive delay 1.31s 1.32s 1.32s 1.35s 2.22ms receive delay IPDV (jitter) 1.93µs 2.32ms 1.13ms 34.77ms 3.15ms send IPDV 110ns 1.89ms 925us 19.11ms 2.41ms<br>receive IPDV 754ns 740us 274us 34.42ms 2.31ms 274µs 34.42ms 2.31ms

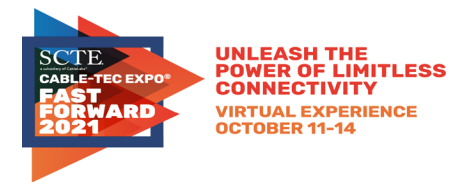

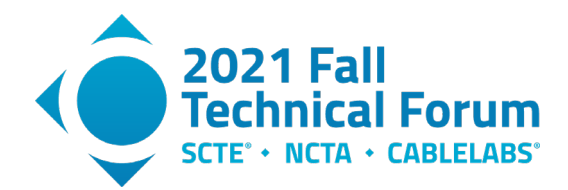

send call time 12.9µs 72µs 932µs 46.5µs<br>timer error 100ns 129µs 827µs 107µs timer error 100ns 129µs 827µs 107µs<br>r proc. time 4.45µs 9.39µs 128µs 4.86µs server proc. time duration: 30.3s (wait 352ms) packets sent/received: 1471/1471 (0.00% loss) server packets received: 1471/1471 (0.00%/0.00% loss up/down) bytes sent/received: 253012/253012 send/receive rate: 67.5 Kbps / 67.5 Kbps packet length: 172 bytes timer stats: 28/1499 (1.87%) missed, 0.64% error

In this example, the UDP payload size was set to 172 bytes, the inter-packet interval is 20 ms, and the test ran for 30 seconds. The total bandwidth was 67.5 Kbps, approximating a UDP audio stream. The roundtrip time was on average 84.55 ms with an average jitter of 2.32 ms. These are the parameters Cox is currently using in the trial, but we are investigating other streams to model (see Section [3.3.2\)](#page-9-2).

IRTT is launched in either client or server mode. The client generates the test traffic, which is reflected back by the server. The client compares the original packet to its reflected version to calculate the performance statistics. In our architecture, the Lag-Pi is acting as the client.

<span id="page-5-0"></span>IRTT is extremely easy to deploy. On a Debian/Ubuntu Linux VM, you can install it simply by running apt-get install irtt.

### *2.3.1. UDP versus ICMP for Latency Testing*

Many tools (e.g. the Ookla Speed Test) use an ICMP-based tool like ping for latency measurements. We selected a UDP-based tool as we believe this more accurately reports the subscriber experience.

UDP based measurements are more accurate because:

- Different QoS is generally applied to UDP versus ICMP.
- Internally, many devices implement ICMP as a control plane protocol and UDP as a data plane protocol. So for example, many devices employ hardware acceleration for TCP and UDP, but hardware acceleration is rare for ICMP.
- Real applications use TCP or UDP to transmit data. No common applications deliver user data using ICMP.
- Many devices rate limit ICMP handling for DDOS protection. IRTT sends a continuous stream of UDP data, but this is impossible in ICMP. A high ICMP packet rate is often treated as a ping flood DoS attack and will be blocked.

#### <span id="page-5-1"></span>**2.4. Why Raspberry Pi?**

Raspberry Pis were selected for the pilot based on their low cost and small form factor. They can be cheaply mailed in bubble envelopes. We used the 2GB model of the Raspberry Pi 4B. Note that the networking is significantly improved from the Raspberry Pi 4 versus the 3. Specifically, the Raspberry Pi 4 can support gigabit ethernet speeds while earlier models were throttled by a slow USB 2.0 bus connecting the main SoC to the networking chip. This architecture limited the ethernet throughput to about 300 Mbps.

We will not use Raspberry Pis for large scale deployment. For mass deployment, we will incorporate a LagSpy client into Cox managed gateway devices.

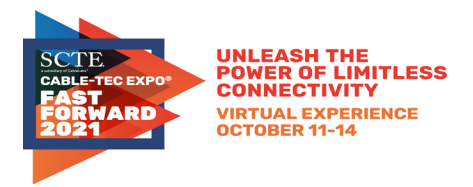

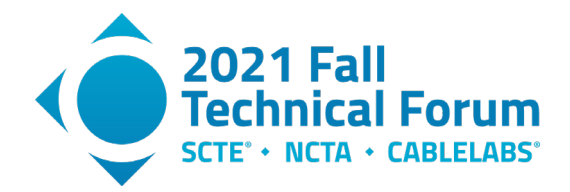

### <span id="page-6-0"></span>**2.5. Employee Pilot**

We solicited 19 employee volunteers for the pilot from a DOCSIS working group and mailed preconfigured Lag-Pis to them. The volunteers simply plugged in the power adaptor and connected the Lag-Pis to an ethernet port on their LAN. The volunteers are distributed across multiple Cox markets.

Note that while the Raspberry Pi 4 supports Wi-Fi, we have disabled it and are relying exclusively on gigabit ethernet for LAN connectivity. Wi-Fi introduces a significant amount of latency and jitter, and the focus of this project is on the access network. However in a future project, we could easily measure Wi-Fi latency and jitter in this architecture simply by enabling the Wi-Fi on the Lag-Pi, and setting up an IRTT server on the access point.

## <span id="page-6-1"></span>**3. LagSpy Technical Deep Dive**

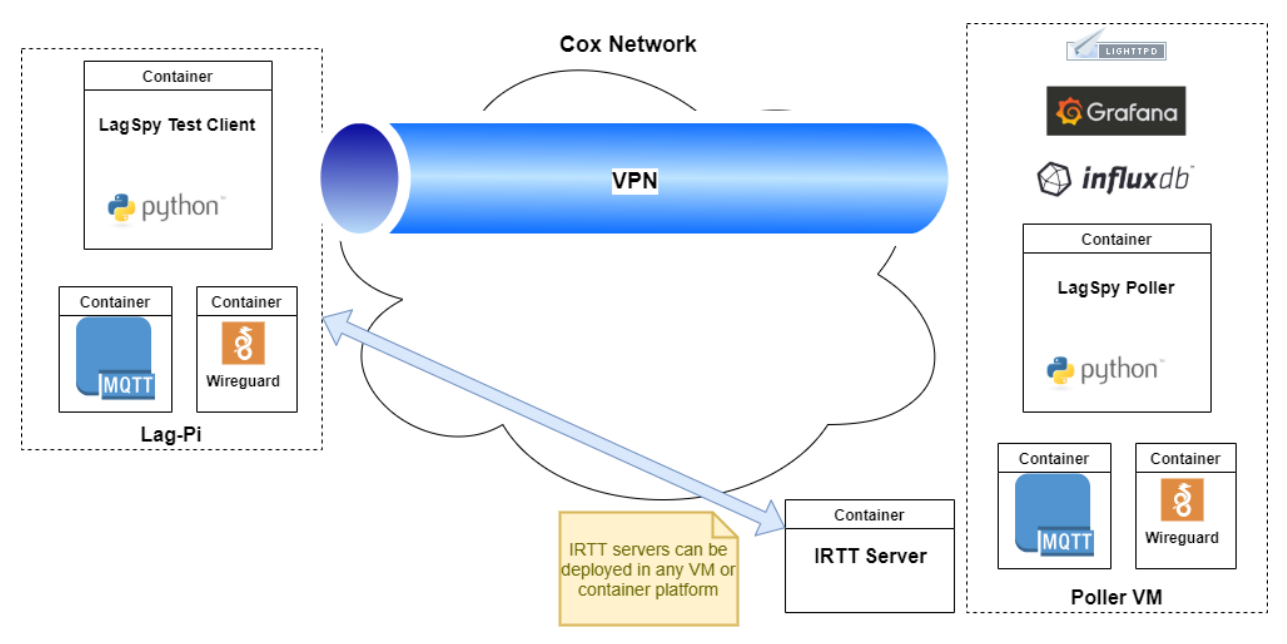

## <span id="page-6-2"></span>**3.1. Software Architecture**

**Figure 2 – LagSpy Software Stack**

<span id="page-6-3"></span>The principal components of the Lag-Pi are:

- The LagSpy Test Client, written in Python 3.8.
- Eclipse Mosquitto to implement an MQTT client.
- Wireguard to establish a VPN connection to the Poller for command and control.

The principal components of the Poller are:

- The Lagspy Poller, written in Python 3.8.
- Eclipse Mosquitto to implement an MQTT broker and localhost client.
- Wireguard for a VPN endpoint.
- InfluxDB to import and aggregate data from the Poller for visualization.
- Grafana for visualization of test results.

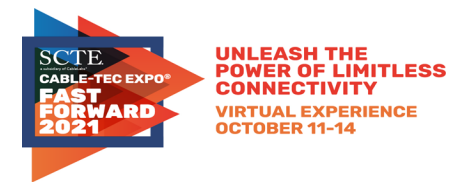

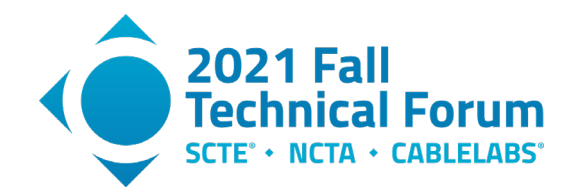

• Lighttpd (primarily used to upgrade the Lag-Pi.)

Note that MQTT and Lighttpd are only exposed over the VPN interface over the 10.13.0.0/16 subnet.

The IRTT Servers are implemented in containers, which can be deployed virtually anywhere as IRTT is a simple protocol that only exposes a single UDP port. Docker (and other container frameworks) can strictly limit the resources available to an applications, including memory, CPU, and network sockets, greatly reducing the risk to the platform.

### *3.1.1. Connectivity Driven by Client*

<span id="page-7-0"></span>The VPN tunnel is initiated from the subscriber side, meaning that no special configuration is required on the home gateway. The connection is initiated from the LAN side. The Wireguard PersistentKeepalive feature prevents the home gateway's NAT state from timing out due to inactivity.

Once the VPN tunnel is established, the Poller can initiate MQTT traffic at will to the Lag-Pi. No port forwarding is required.

<span id="page-7-1"></span>Likewise, IRTT traffic is initiated by the Lag-Pi (client) and does not require special forwarding rules.

#### **3.2. Command and Control**

MQTT, a popular IOT control protocol, is used to manage the Lag-Pis. MQTT is a Publisher-Subscriber (Pub/Sub) protocol. Clients publish messages to named channels called "topics". Clients can subscribe to any topic of interest. MQTT creates a reliable mechanism to establish both 1:1 communication with individual Lag-Pis, and also to send messages to multiple Lag-Pis at once.

The MQTT Broker coordinates the message forwarding and is implemented on the Poller.

<span id="page-7-2"></span>For LagSpy, all message payloads are in JSON format.

| <b>Topic</b>                 | <b>Arguments</b> | <b>Direction</b>            | <b>Description</b>          |
|------------------------------|------------------|-----------------------------|-----------------------------|
| connect/hello                | n/a              | Lag-Pi $\rightarrow$ Poller | Register with poller        |
|                              |                  |                             | and keepalive               |
| connect/enroll/ <mac></mac>  | MAC address of   | Poller $\rightarrow$ Lag-Pi | Provide VPN                 |
|                              | $Lag-Pi$         |                             | credentials to Lag-Pi       |
| connect/link ok/ <mac></mac> | MAC address of   | Poller $\rightarrow$ Lag-Pi | Keepalive response          |
|                              | $Lag-Pi$         |                             |                             |
| irtt/start/ <mac></mac>      | MAC address of   | Poller $\rightarrow$ Lag-Pi | <b>Start IRTT test</b>      |
|                              | $Lag-Pi$         |                             |                             |
| irtt/results                 | n/a              | Lag-Pi $\rightarrow$ Poller | <b>Results of IRTT test</b> |
| iperf/start/ <mac></mac>     | MAC address of   | Poller $\rightarrow$ Lag-Pi | Start IPERF3 test           |
|                              | $Lag-Pi$         |                             |                             |
| iperf/results                | n/a              | Lag-Pi $\rightarrow$ Poller | <b>Results of IPERF3</b>    |
|                              |                  |                             | test                        |

**Table 1 – LagSpy MQTT Topics**

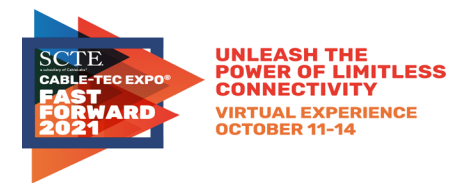

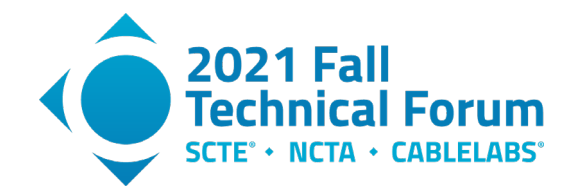

## *3.2.1. Wireguard Certificate Enrollment*

<span id="page-8-0"></span>The Wireguard VPN requires that each peer have a unique Private Key and a statically assigned IP address in the VPN subnet. As we did not want to manually provision each Lag-Pi with VPN credentials prior to shipment, we implemented a dynamic VPN credential mechanism over MQTT.

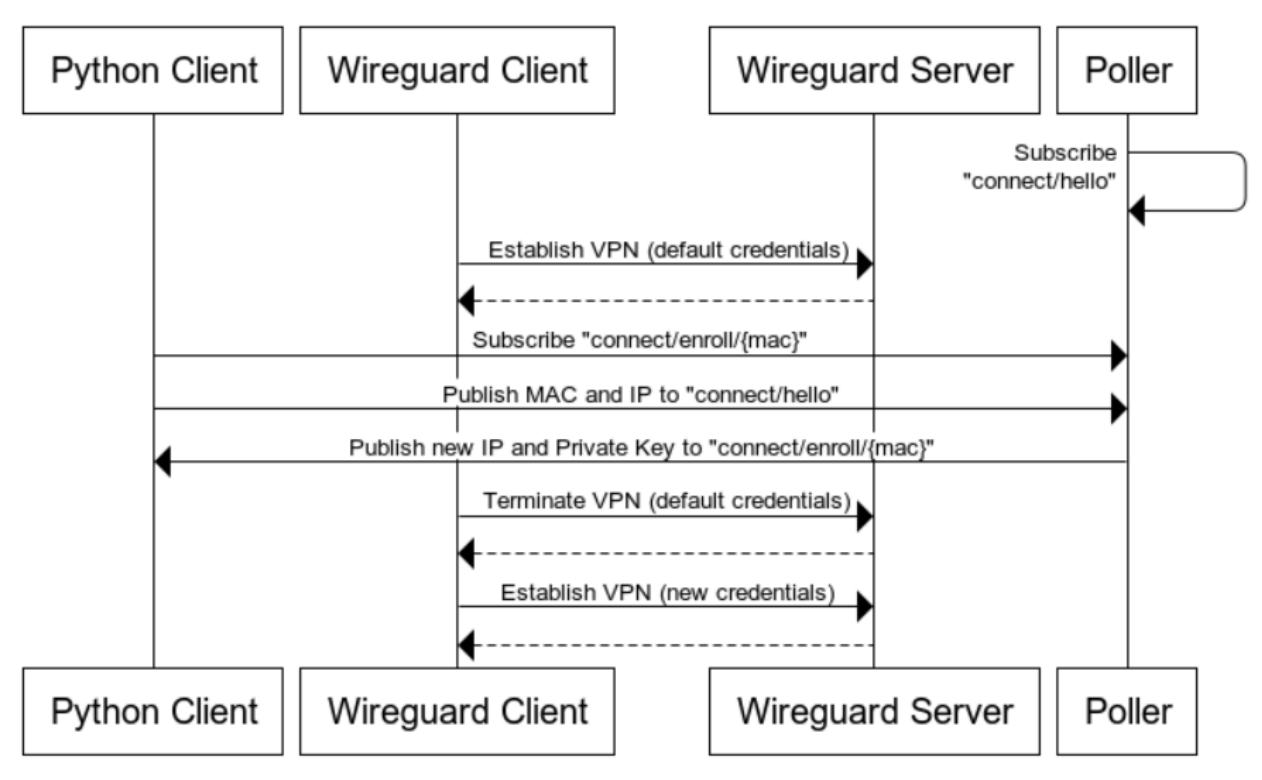

**Figure 3 – Wireguard VPN Enrollment Process**

<span id="page-8-3"></span>A default set of credentials are used to establish the permanent credentials. Wireguard only allows one endpoint at a time to connect with the default private key. This enrollment process can gracefully handle a small amount of contention for the default credentials, but this algorithm will need to be revisited as we increase scale.

## *3.2.2. Network Failsafe Keepalive*

<span id="page-8-2"></span><span id="page-8-1"></span>If the Wireguard VPN fails, then the Lag-Pi becomes unmanageable. To mitigate this, each Lag-Pi runs a cron job that verifies the ability to download a small file from the Poller. If the file download fails, the script ensures the Wireguard container is running.

## *3.2.3. Debugging with Mosquitto*

MQTT is a pub-sub protocol, meaning that any authenticated party can subscribe to a topic. Therefore a user on the Poller can subscribe to interesting topics for debugging purposes, and sniff the control messages sent over the VPN. This is very useful for troubleshooting.

In the example below, we can observe the "connect/hello" messages received from the Lag-Pis.

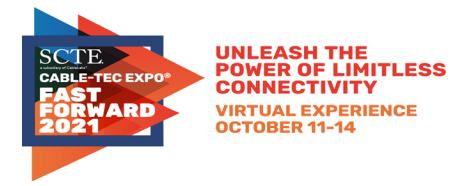

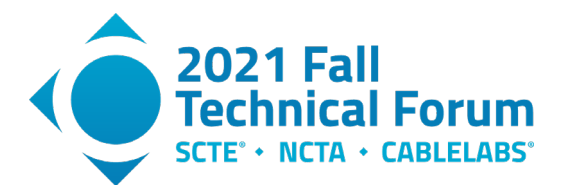

lagspy@poller-dt1-phx-0:~\$ docker exec -it mosquitto mosquitto\_sub -t "connect/hello"

{"publicIpv6": "::", "publicIpv4": "68.109.32.146", "ip": "10.13.0.16", "mac": "e4:5f:01:3b:18:23", "topic": "connect/hello", "message": "hello", "seqNum": 5393, "timestamp": "2021-07-19 15:27:49.829820"}

{"publicIpv6": "2600:8800:1a1:1a00::b71a", "publicIpv4": "", "ip": "10.13.0.12", "mac": "e4:5f:01:21:a0:d4", "topic": "connect/hello", "message": "hello", "seqNum": 2924, "timestamp": "2021-07-19 15:27:54.517621"}

## <span id="page-9-1"></span><span id="page-9-0"></span>**3.3. IRTT Deep Dive**

#### *3.3.1. Limitations*

IRTT attempts to break up the measured Round Trip Time (RTT) into "Send Delay" and "Receive Delay". However this decomposition is based on injecting a timestamp into the test packets, which requires precise time synchronization between the client and server. This doesn't seem to work in any practical environment that we've tested using Raspberry Pis or even Windows PCs. If the RTT is low enough, one of the components will be reported as a negative number. As we are fairly confident that the Cox network does not support time travel, we must conclude that this is due to clock skew between the client and server.

We have attempted to achieve better time sync by using GPS modules without success. We also tried to use NTP, where the NTP peer, the NTP server, and the NTP client were all on the same ethernet switch. This didn't work either.

We suspect the only way to get this to work is to use IEEE 1588 (Precision Time Protocol) with IRTT endpoints that use precision real-time clocks. This is out of scope for the LagSpy program, since our longterm plan is to use consumer grade internet gateways. Integrating LagSpy into a cable modem that implements DOCSIS Time Protocol could provide a way to get this precision.

IRTT sends symmetrical bidirectional test traffic. For example, if IRTT is configured to send 60 kbps upstream, then an identical 60 kbps stream is generated in the downstream direction as well. Unlike iperf3, it is not possible to perform unidirectional testing.

However, due to the nature of the DOCSIS protocol and the use of TDM in the downstream vs. TDMA in the upstream, the major contribution of latency and jitter is in the upstream. Downstream traffic of this nature will simply be forwarded along by the CMTS into the plentiful frames available to each modem's SFID (assuming the modem is below its QoS limit). This generally happens at or very near real time. In the upstream, however, the modem must request a timeslot in a contention-based interval first, then wait for the CMTS scheduler to allocate a timeslot, then wait for the MAP message to arrive, and finally send the data. This process is more sensitive to network congestion and has more possibility of variation due to limited contention intervals. Therefore, we make the assumption that the changes in latency and jitter over time are primarily due to the fluctuating conditions of the upstream.

### *3.3.2. IRTT Traffic Profiles*

<span id="page-9-2"></span>IRTT streams are highly customizable, so we can model a number of latency sensitive applications. Currently we are using a profile that simulates an audio stream, but we plan to add more profiles to our testing toward the end of 2021.

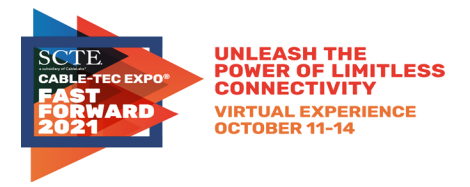

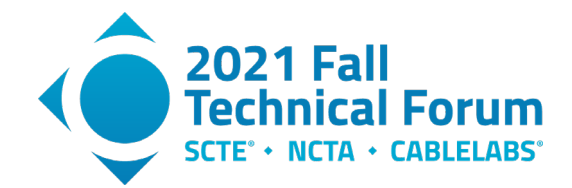

CableLabs has studied typical data streams from collaboration apps (see References). Their summary findings are below.

#### <span id="page-10-0"></span>**Table 2 – CableLabs Video Confrerencing Bandwidth Summary. Applications were anonymized by CableLabs.**

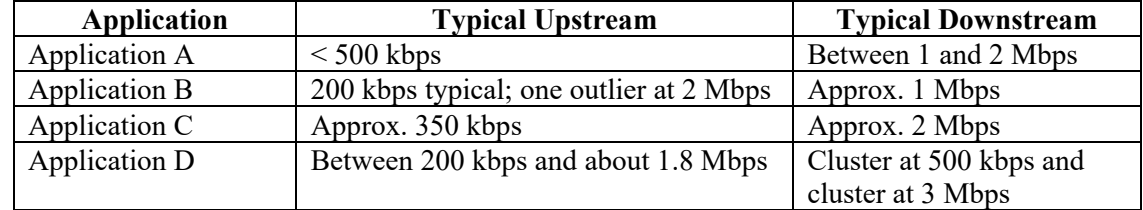

While video conference traffic is highly asymmetrical, IRTT can only model symmetric streams. We recommend modeling the upstream data rate since most latency and jitter should be introduced in the upstream.

#### *3.3.2.1. Characterizing Application Streams*

Characterizing application streams is straightforward with a packet sniffer application such as Wireshark.

- Optional: place an ethernet switch with a mirror port between the device under test (DUT) and the LAN. These switches are widely available for under \$50.
- Launch the app generating the traffic on the DUT.
- Start a Wireshark capture. For apps that run on a computer, you can run Wireshark on the same machine. For something like a game console, the optional ethernet switch must be used. Or, many prosumer/commercial home routers have a sniffer capability.
- Collect data for several minutes, then end the capture.
- Identify the traffic of interest and apply a display filter. The filter can be applied in the upstream, downstream, or bidirectional as desired. In this example:
	- Use ip.addr==52.113.16.224 for bidirectional.
	- Use  $ip.src==52.113.16.224$  for downstream.
	- Use ip.dst==52.113.16.224 for upstream.
	- Take care to filter based on the remote application server (public IP address) rather than the LAN device.

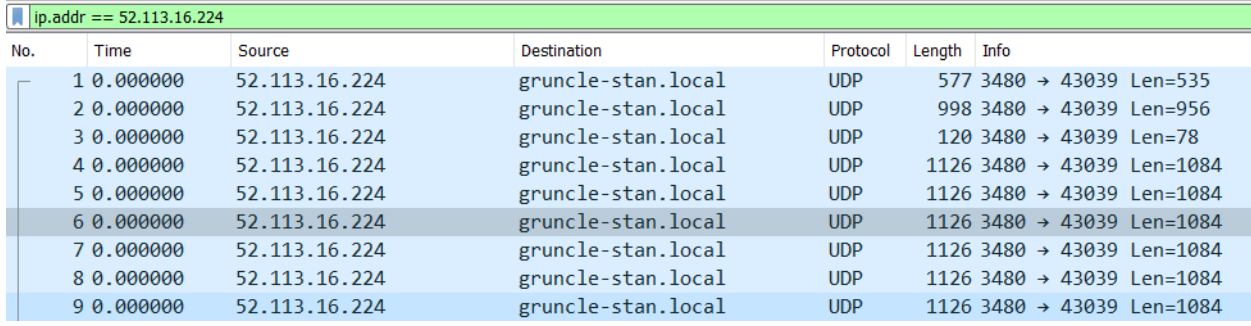

#### **4 ■ 4 ◎ ■ ■ 8 ◎ | ♀ ← → 2 〒 ▲ ■ ■ ● ● ● 至**

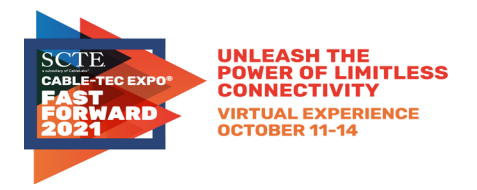

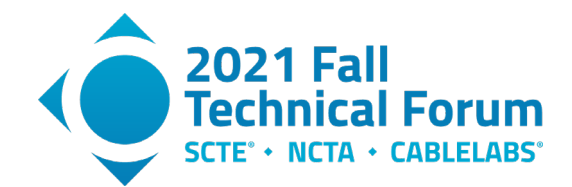

Go to Statistics $\rightarrow$ IO Graphs in Wireshark. Set up Display Filters for upstream, downstream, and bidirectional. You can inspect both bitrate and packet rate by selecting the appropriate option for the Y Axis.

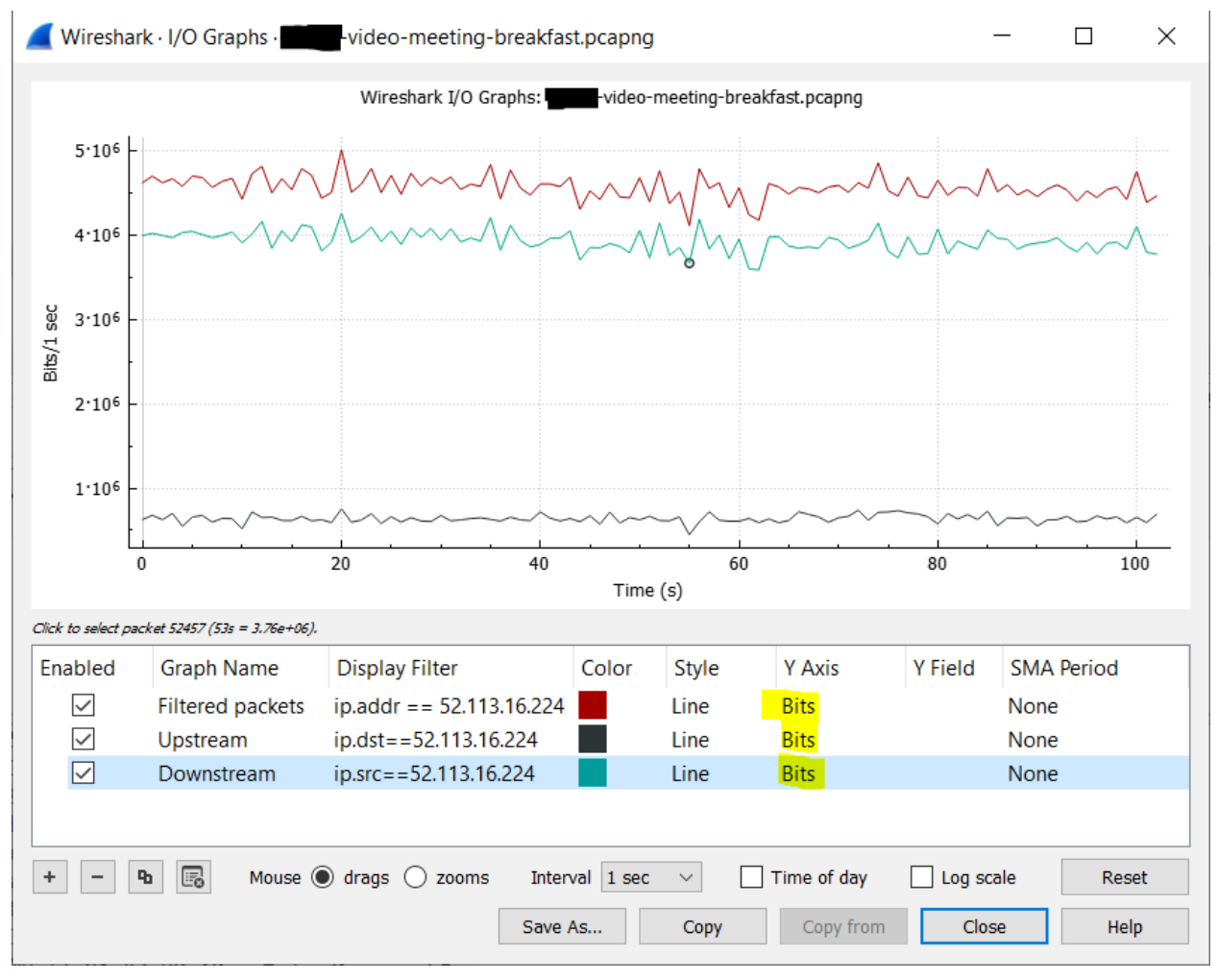

<span id="page-11-0"></span>**Figure 4 – Example video conference data rate. Note that "Bits" is selected on the Y Axis, and the Interval is set as 1 second. This is an asymmetric stream, with a typical upstream rate of 500 kbps and a typical downstream rate of 4 Mbps.**

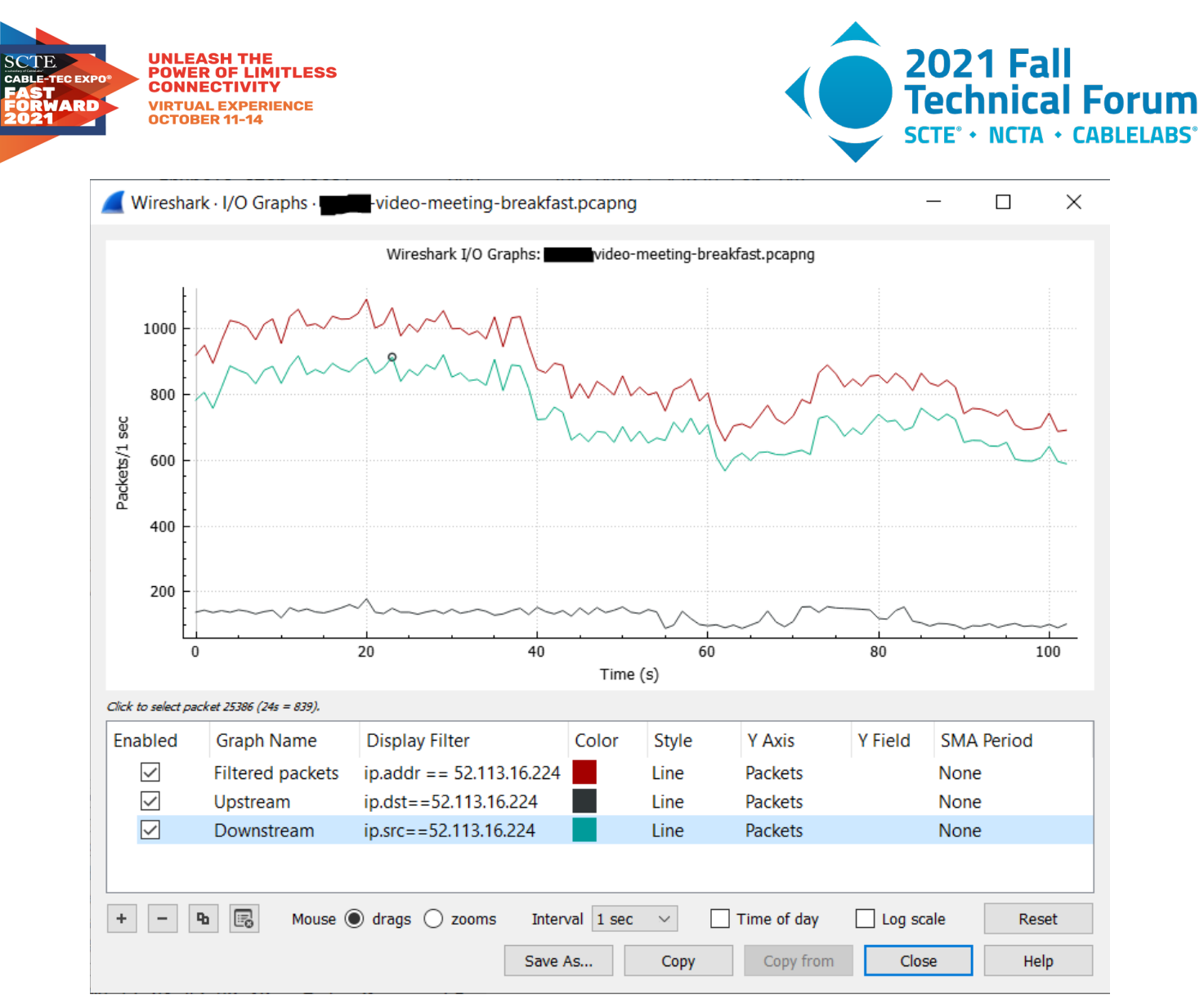

<span id="page-12-0"></span>**Figure 5 – Example video conference packet rate. Typical upstream rate is 100 pps, and typical downstream rate is 800 pps.**

Inspect the packet length in Wireshark using Statistics $\rightarrow$  Packet Lengths. Apply the desired Display Filter.

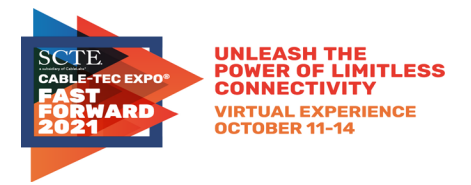

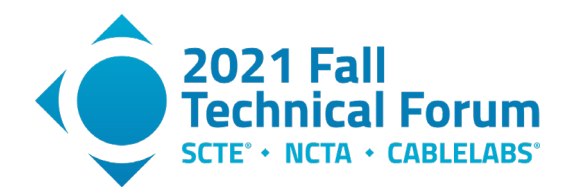

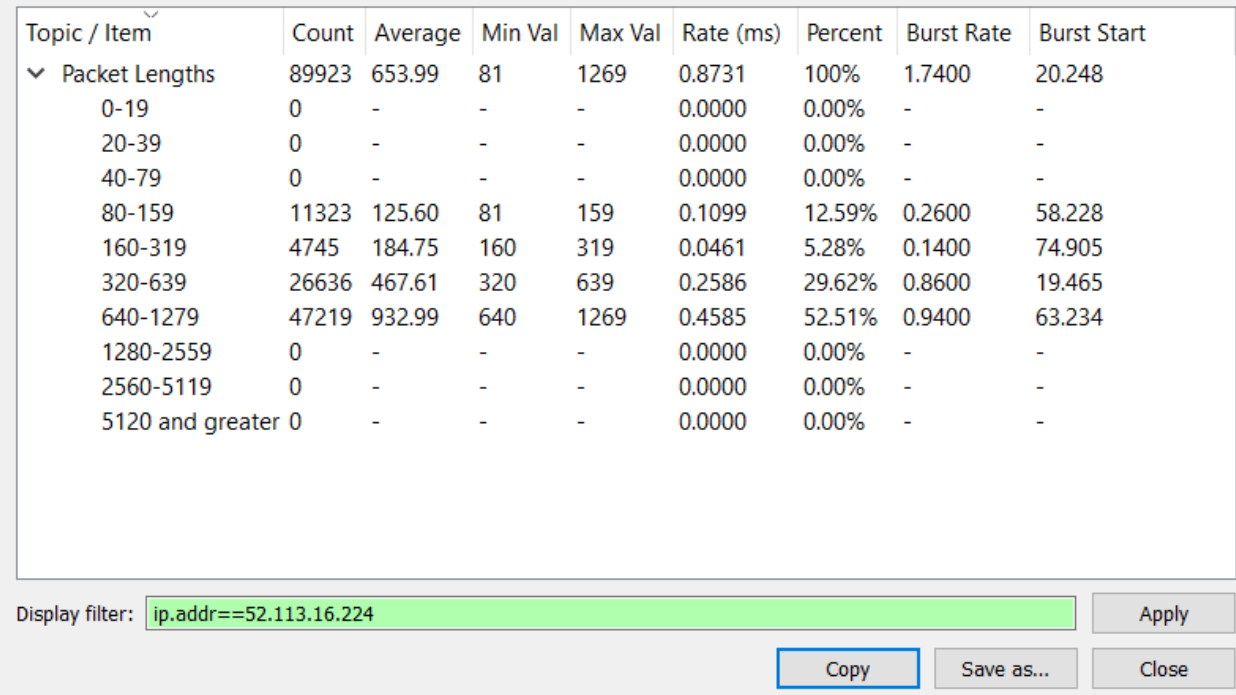

#### <span id="page-13-2"></span>**Figure 6 – Example video conference packet size. Typical packet size is 933 bytes. Since upstream and downstream histograms were very similar, only the bidirectional analysis is shown here.**

From this analysis and focusing on the upstream, this application can be modeled in IRTT using the following parameters:

- Interval ( $-i$  parameter):  $1 / 100$  pps = 10 ms
- Length  $(-1)$  parameter): 933 bytes 28 bytes = 908 bytes. Note that we subtract the IP and UDP header size to calculate this parameter.

As a sanity check, IRTT reports a throughput of 733.5 Kbps, which is reasonably close to the observed value of approximately 500 Kbps.

### <span id="page-13-1"></span><span id="page-13-0"></span>**3.4. Security Considerations**

#### *3.4.1. Lag-Pi (IRTT Client)*

The Raspberry Pi is not a hardened hardware platform (e.g. it does not have secure boot or secure storage.) We are only using Raspberry Pis for a limited employee trial and will migrate to managed and secured hardware in the next phase.

The LagSpy application does not listen on any open ports. All command and control traffic is secured over a Wireguard VPN tunnel.

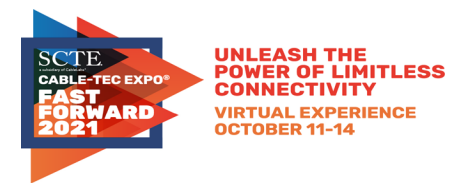

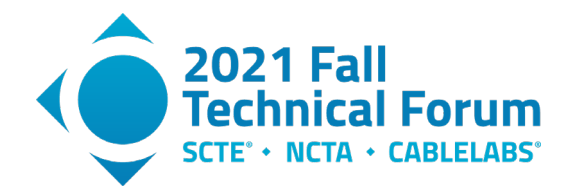

### *3.4.2. Poller*

<span id="page-14-0"></span>The Poller is listening on a Wireguard server port. All other services (MQTT, HTTP) are restricted to the VPN interface. In other respects, the same hardening considerations apply to the Poller as any standard server with an open port.

#### *3.4.3. IRTT*

<span id="page-14-1"></span>The IRTT application is written in Golang and is not subject to the buffer overflow-based attacks that plague C/C++ applications.

By default, the IRTT server listens on UDP port 2112 and is discoverable using standard network scanning techniques (including Shodan.io). At a minimum, this allows an attacker to waste network resources by sending test traffic to the server, and could be the basis for a reflection attack.

To mitigate this risk, we recommend the following:

- Override the default port number
- If possible, disable IPv4 on the IRTT server and use IPv6 for IRTT testing. The IPv6 address space is sparse and more difficult to scan.
- Use the IRTT –hmac option to enable the HMAC feature. When enabled, the server will not establish a connection or otherwise respond to client traffic that doesn't use the same HMAC value. This means that the port will appear to be blocked by a firewall (filtered) in a standard nmap scan.

### *3.4.4. SLR*

<span id="page-14-2"></span>Cox utilizes routers at each hub site that are dedicated to hosting ancillary (non-data path) services. These routers are known as Services Layer Routers (SLR) and are deployed in pairs, directly connected to metro hub routers. The SLR is an appealing place to host an IRTT server because:

- The Docker implementation on the SLR imposes resource limits to mitigate against DoS and other resource-based attacks.
- The underlying router platform supports access controls that block traffic arriving on the IRTT address from impacting the other router functions.

### <span id="page-14-3"></span>**3.5. Test Policy Configuration**

Different Lag-Pis operate in different environments and some populations need to execute differents tests. Thus there is a need to implement a flexible policy framework to control how and when tests are executed on a given Lag-Pi.

Our current policy file subdivides testing into 5 different groups, as shown in [Figure 7.](#page-15-0) Our two main group categories are testing groups and server groups. Testing groups specify tests for a member device to run and the server groups provide addresses of available servers.

For testing groups, each group has a list of devices with defined mac addresses. The devices with those mac addresses will run specific tests and write those results to a file in accordance with the permissions of the group. The irtt-testing group sets the mac address as "default", assigning all devices to the irtttesting group automatically; this will require any connected devices to perform irtt tests. In contrast,

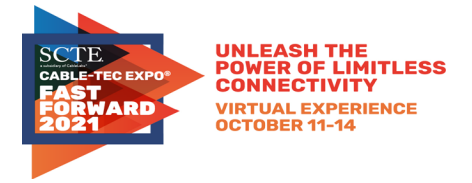

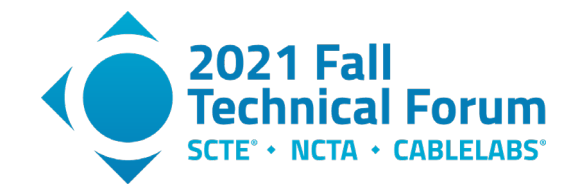

the iperf3-testing group requires that devices with mac addresses defined in the group, such as "ef:5f:0[1](#page-15-1):3b:18:23", execute iperf $3<sup>1</sup>$  tests in addition to irtt tests.

For server groups, each group contains a list of IP addresses running case-specific servers. These groups allow devices within the testing groups to obtain a list of Ips to run their tests against. For example, the irtt-IPv4-server-Ips group contains IP addresses running an IPv4 irtt server. As a result, when a device using IPv4 in the irtt testing group is looking for a server to run a test against, it would get the necessary IP from the irtt-IPv4-server-Ips group. Likewise, the iperf3-server-Ips group contains a list of Ips running an iperf3 server and the irtt-IPv6-server-Ips group contains Ips running an IPv6 irtt server.

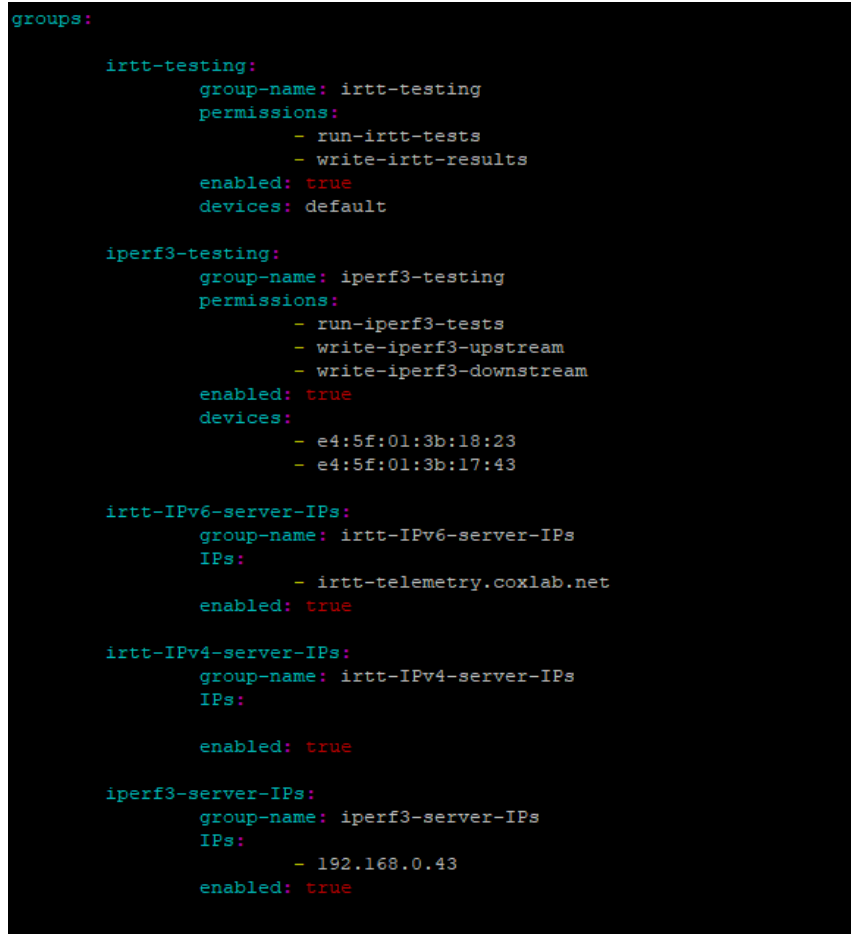

<span id="page-15-0"></span>**Figure 7 – Policy file containing different testing and server groups.**

<span id="page-15-1"></span><sup>&</sup>lt;sup>1</sup> Iperf3 testing is not part of the core LagSpy functionality, but we are leveraging the LagSpy command and control framework to automate some iperf3 testing we are doing for product acceptance.

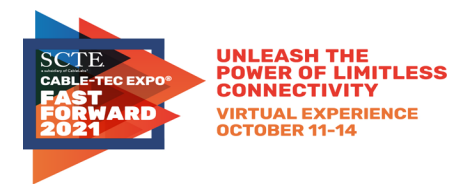

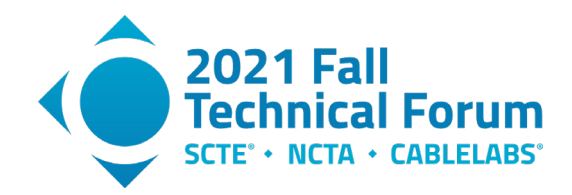

## *3.5.1. Server Autodiscovery*

<span id="page-16-0"></span>To avoid the need to manually assign each Lag-Pi to the closest server, we are implementing a simple autodiscovery algorithm to find the nearest server. Once per boot, the Lag-Pi will perform a traceroute to each server in the pool and will select the closest (by hops) for IRTT tests.

## <span id="page-16-1"></span>**3.6. Data Visualization**

To gather and present the metrics received from MQTT we have a three-part architecture. First, the metrics sent over the MQTT irtt/results topic activate a Python listener that decodes them, normalizes the data, then sends each measurement to an InfluxDB instance. Second, InfluxDB collects the data and applies any active retention policies, then makes the data available for consumers.

Lastly, we assembled a Grafana Dashboard to display a subset of the measurements returned by IRTT. Thanks to both Grafana and the InfluxDB query language (Flux), we're able to not only display the metrics as returned but also partition and display them however we wish. This includes building composite metrics, windowing, and aggregation across the whole metric population to make trends clearer or weed out noise that may be present in the data set.

Our current visualization tools plot results for individual Lag-Pi test points. As we increase scale and deploy more test points, we will need to develop tools to analyze the data in aggregate.

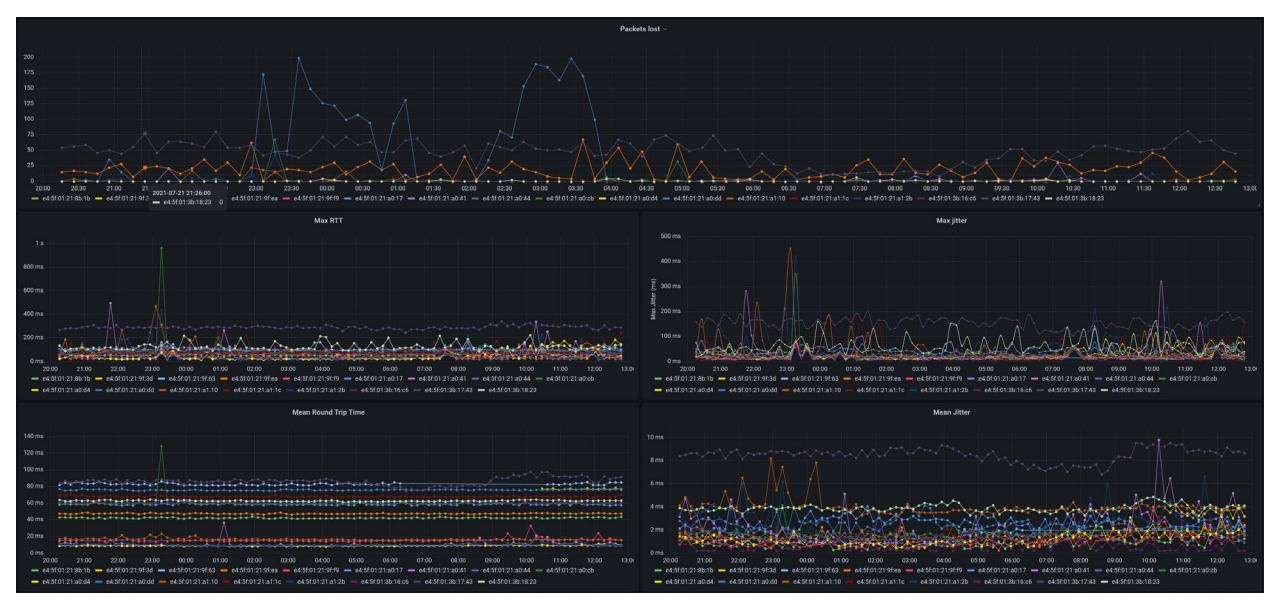

<span id="page-16-2"></span>**Figure 8 – Grafana Dashboard illustrating: Packet Loss, Max Round Trip Time, Max Jitter, Mean RTT, and Mean Jitter**

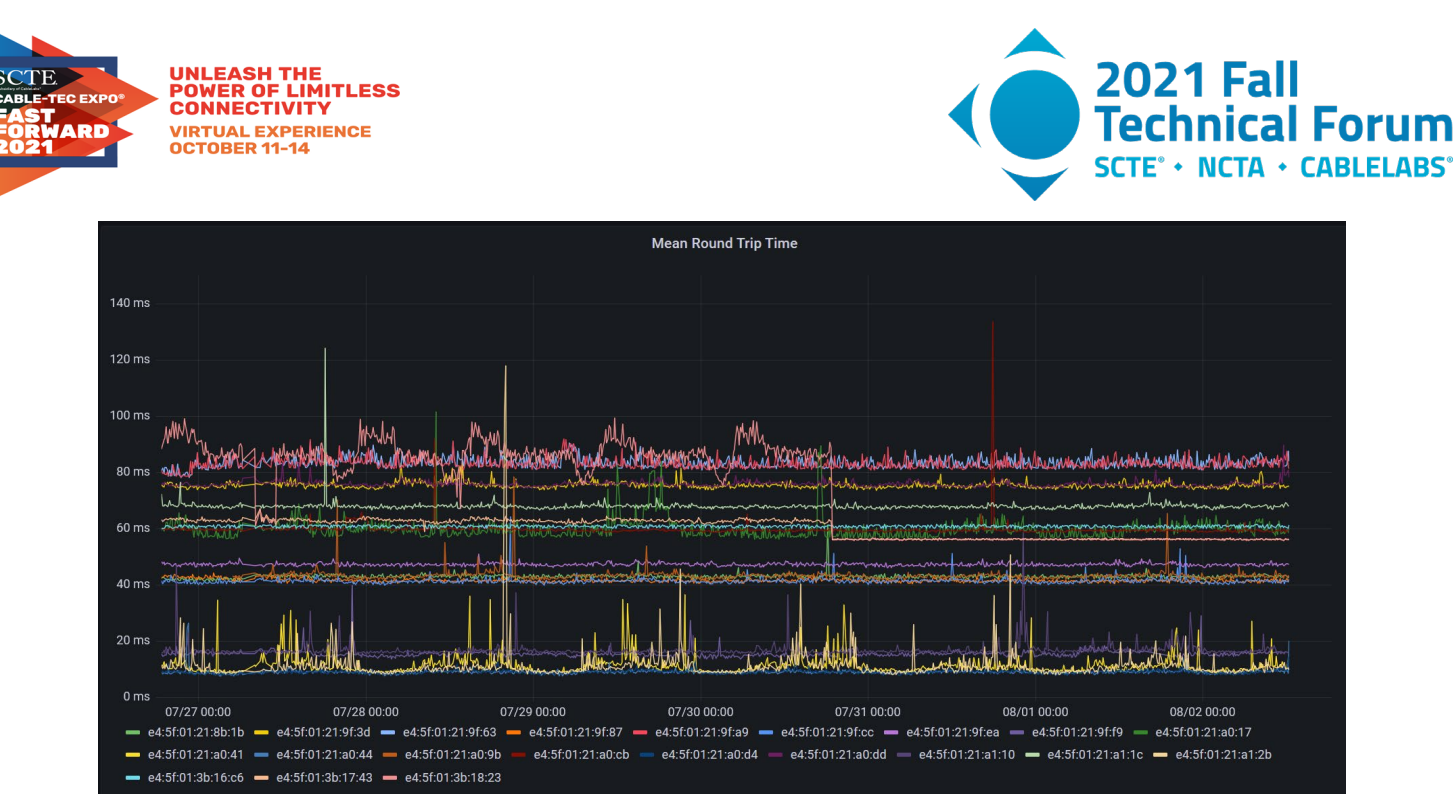

**Figure 9 – Mean round trip time over several days of data. Note the cyclic increases for some devices (e.g. the yellow line near the bottom.)**

<span id="page-17-0"></span>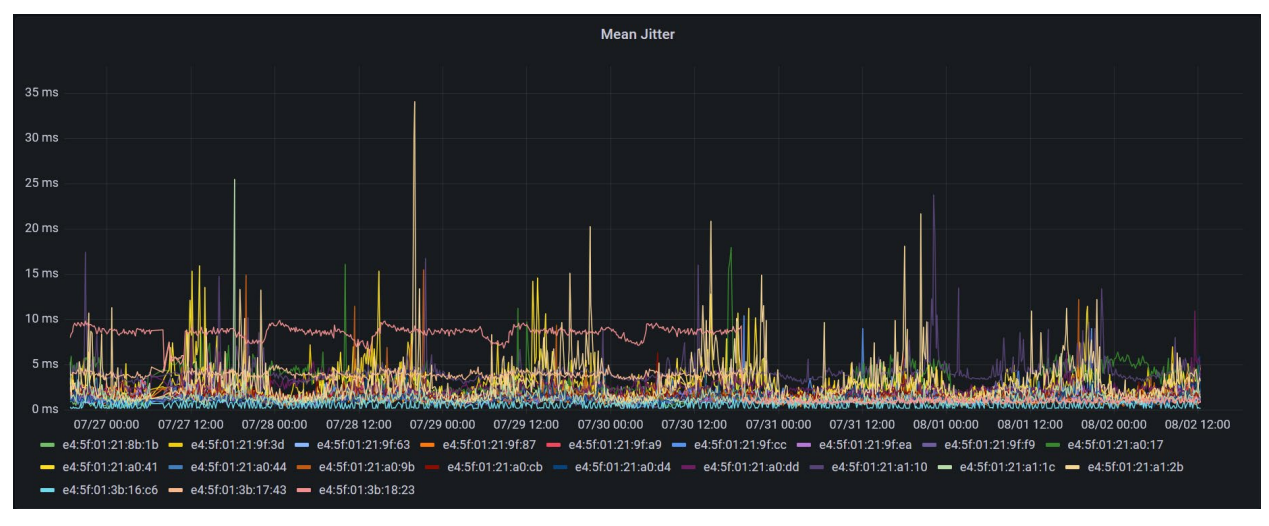

<span id="page-17-1"></span>**Figure 10 – Mean jitter over several days of data. Again cyclic behavior is evident for a few Lag-Pis.**

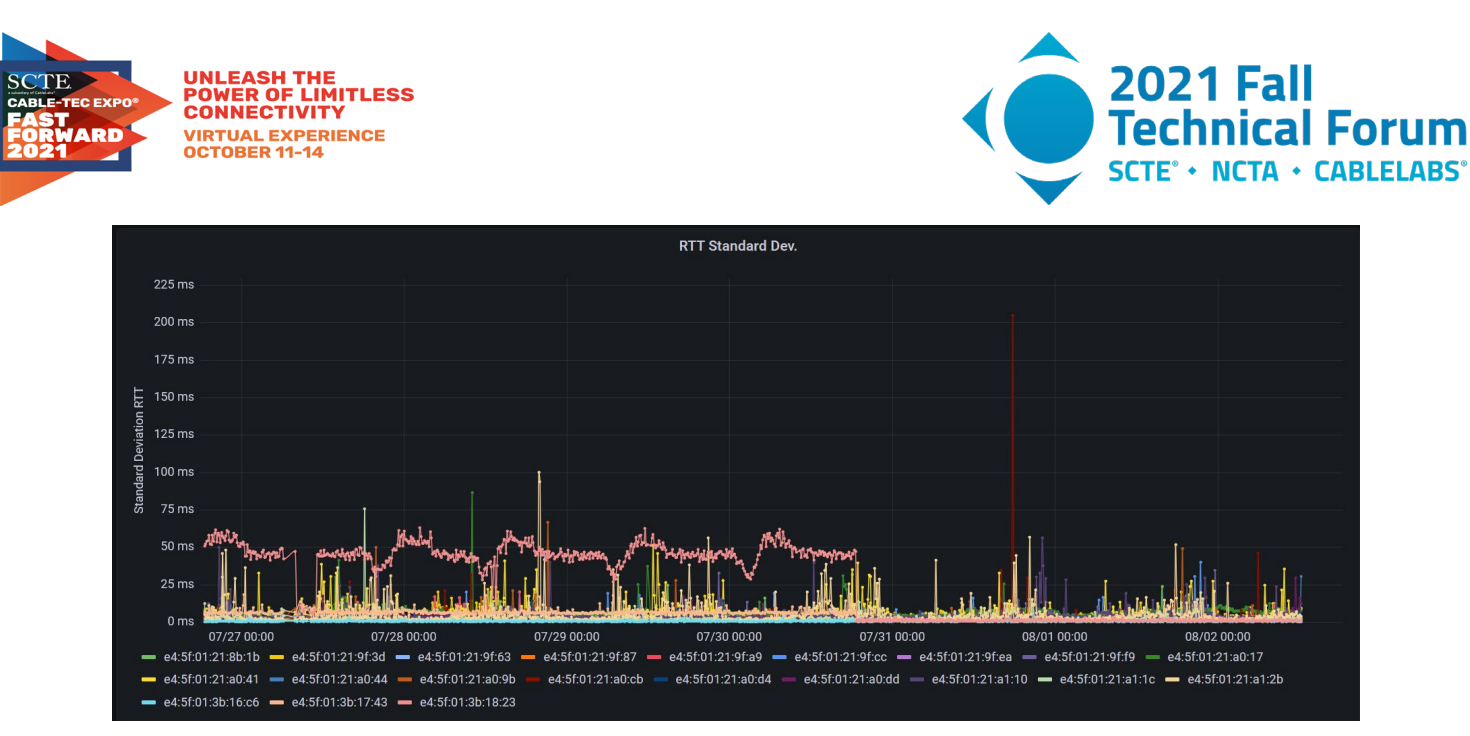

**Figure 11 – Round trip time standard deviation across several days of data.**

<span id="page-18-0"></span>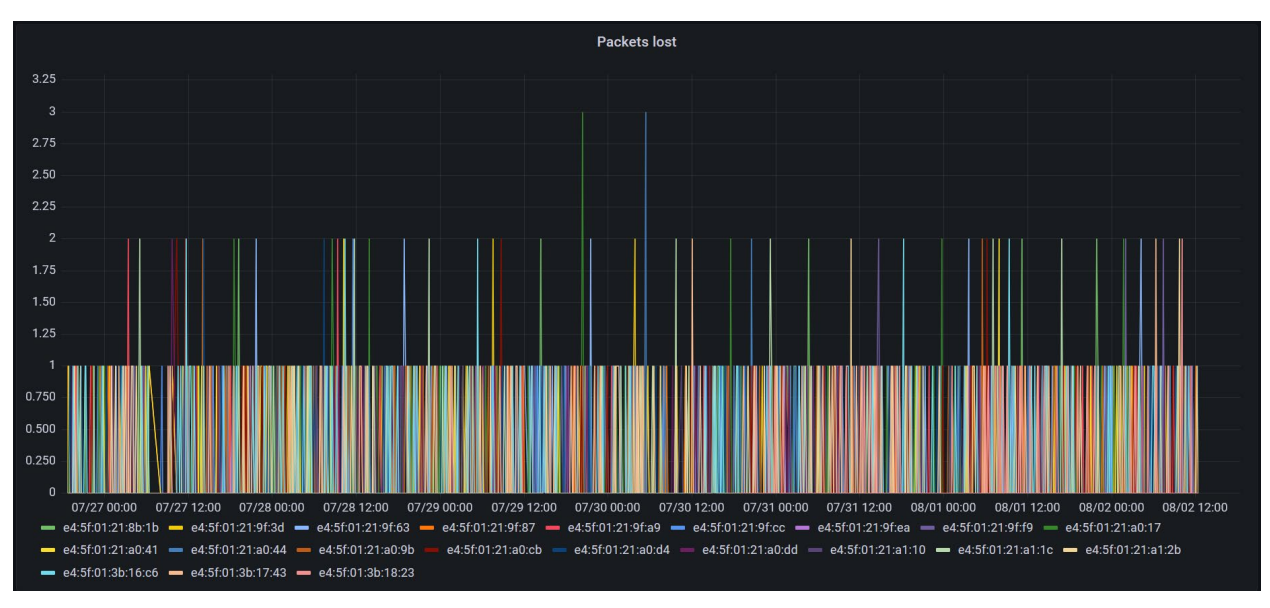

<span id="page-18-1"></span>**Figure 12 – UDP packet lost during test. Over this test interval, at most 3 packets were lost (out of 1500 sent during the test.)**

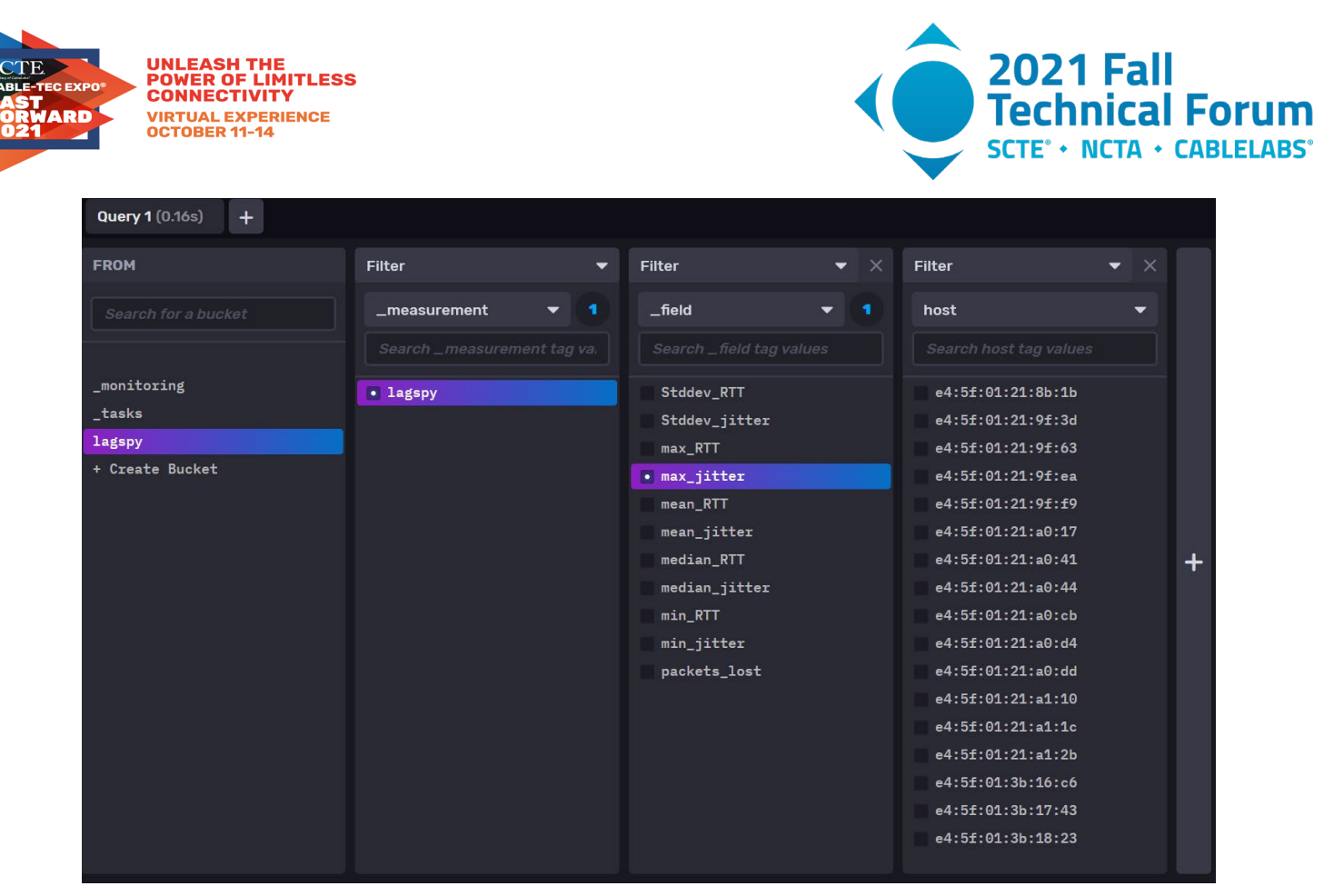

**Figure 13 – InfluxDB Fields and Query Generator**

### <span id="page-19-2"></span><span id="page-19-0"></span>**3.7. Resource Usage**

<span id="page-19-3"></span>Application CPU and memory usage is minimal on the Lag-Pi. When idle, the CPU is 99.7% idle and there are 1.372 GB RAM free (on a 2 GB device). During an active IRTT test, 4.3% CPU is consumed by the IRTT process.

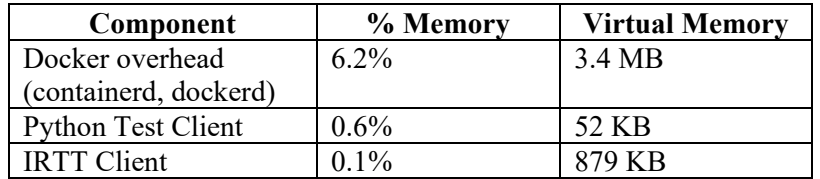

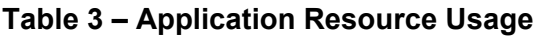

LagSpy is a lightweight application, especially on a platform that already has Docker running. This supports the long term goal of contributing LagSpy to a Linux-based gateway stack such as RDK-B or DD-WRT.

<span id="page-19-1"></span>Note that Wireguard resource usage is primarily in kernel space and can't be easily measured.

## **4. Conclusion**

This has been a project of discovery for our team, and we have learned the following lessons thus far:

• Approximately 50% of our Lag-Pi are deployed in an IPv4-only environment. Since Cox has enabled IPv6 for years, this was surprising to us. Many home routers still disable IPv6 by default.

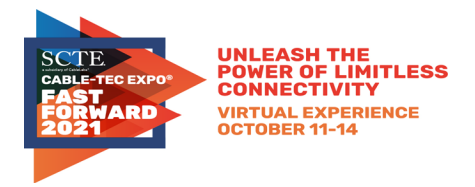

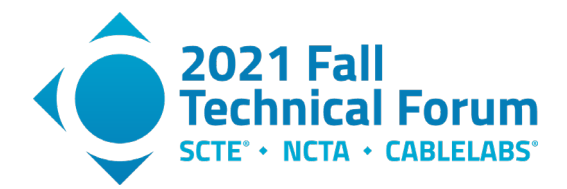

- The Wireguard VPN implements an effective NAT keepalive using the PersistentKeepalive keyword. However this keepalive is disabled by default.
- There is a lot of variation in home network configuration, especially among our enthusiastic engineering volunteers. The sooner this functionality can be integrated into the home gateway, the better.
- The ability to remotely upgrade the Lag-Pi software has been critical even at this very early phase.
- Never underestimate the number of hurdles to jump through (e.g. security reviews) when setting up a server with a public IP address, no matter how trivial the service.
- There are still routers out there with outbound firewall policies.
- <span id="page-20-0"></span>• There is a software compatibility issue with NOOBS 3.5 and the Raspberry Pi 4B impacting about 10% of devices. Avoid this issue by installing Raspberry Pi OS directly onto the SD card.

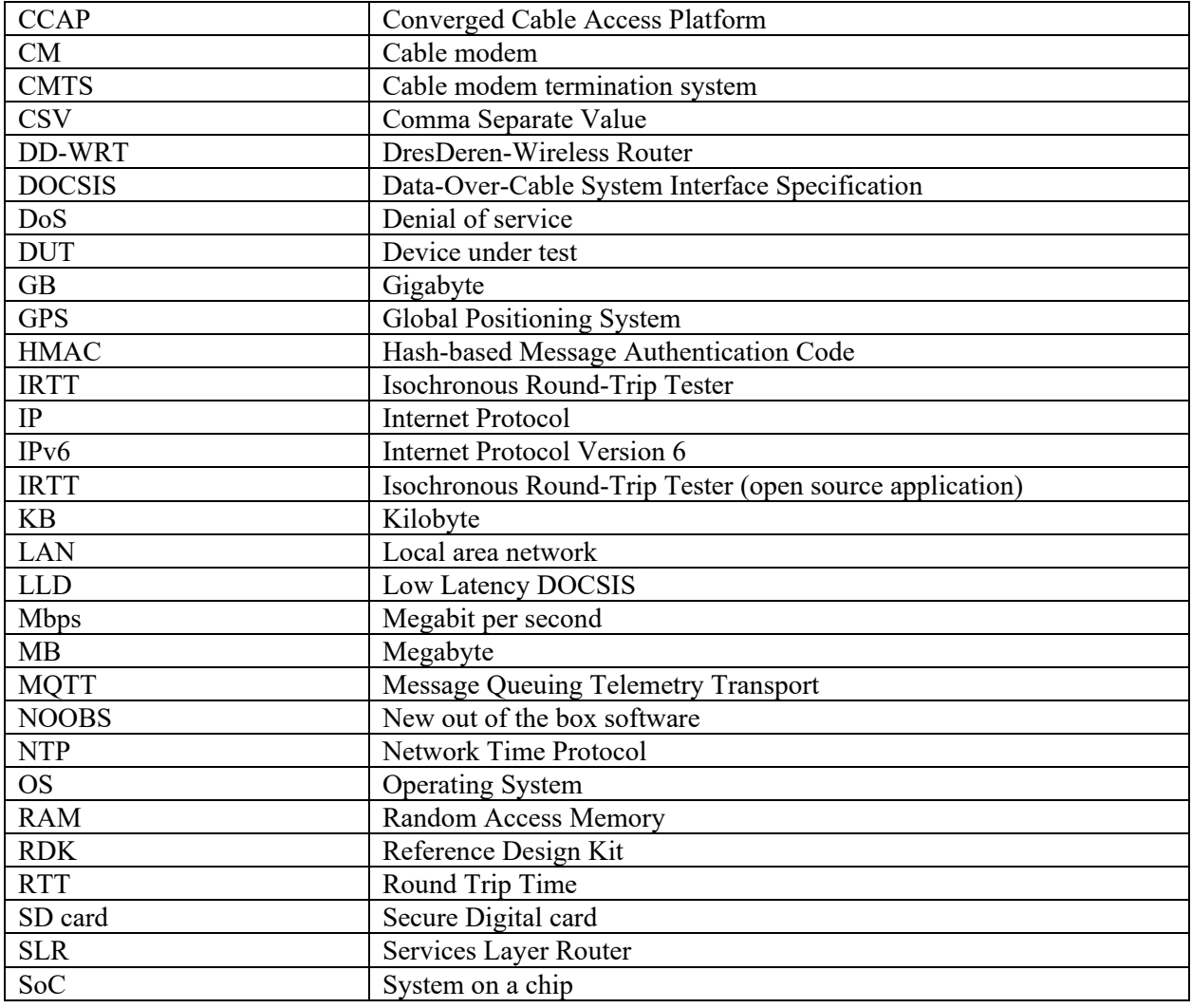

# **Abbreviations**

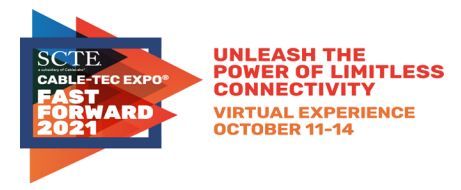

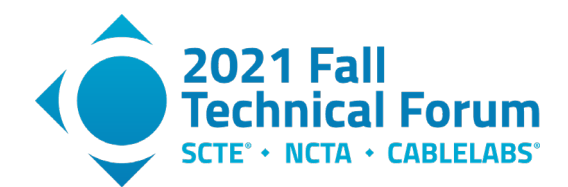

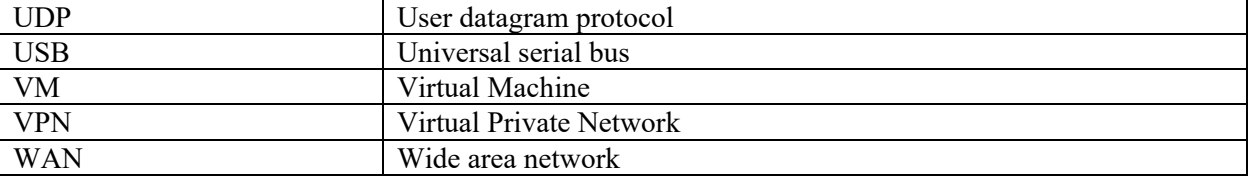

# **Bibliography & References**

<span id="page-21-0"></span>*IRTT (Isochronous Round-Trip Tester) README.md*, GitHub, https://github.com/heistp/irtt

*Expanded Testing of Video Conferencing Bandwidth Usage Over 50/5 Mbps Broadband Service,*  CableLabs Inform[ed] blog, February 19, 2021, https://www.cablelabs.com/expanded-testing-of-videoconferencing-bandwidth-usage-over-50-5-mbps-broadband-service